# ATLAS Installation Guide <sup>∗</sup>

R. Clint Whaley †

January 25, 2008

#### Abstract

This note provides a brief overview of ATLAS, and describes how to install it. It includes extensive discussion of common configure options, and describes why they might be employed on various platforms. In addition to discussing how to configure and build the ATLAS package, this note also describes how an installer can confirm that the resulting libraries are producing correct answers and running efficiently. Extensive examples are provided, including a full-length example showing the installation of both ATLAS and LAPACK on an example architecture.

<sup>∗</sup>This work was supported in part by National Science Foundation CRI grant SNS-0551504

<sup>†</sup> rwhaley@users.sourceforge.net, www.cs.utsa.edu/∼whaley

# Contents

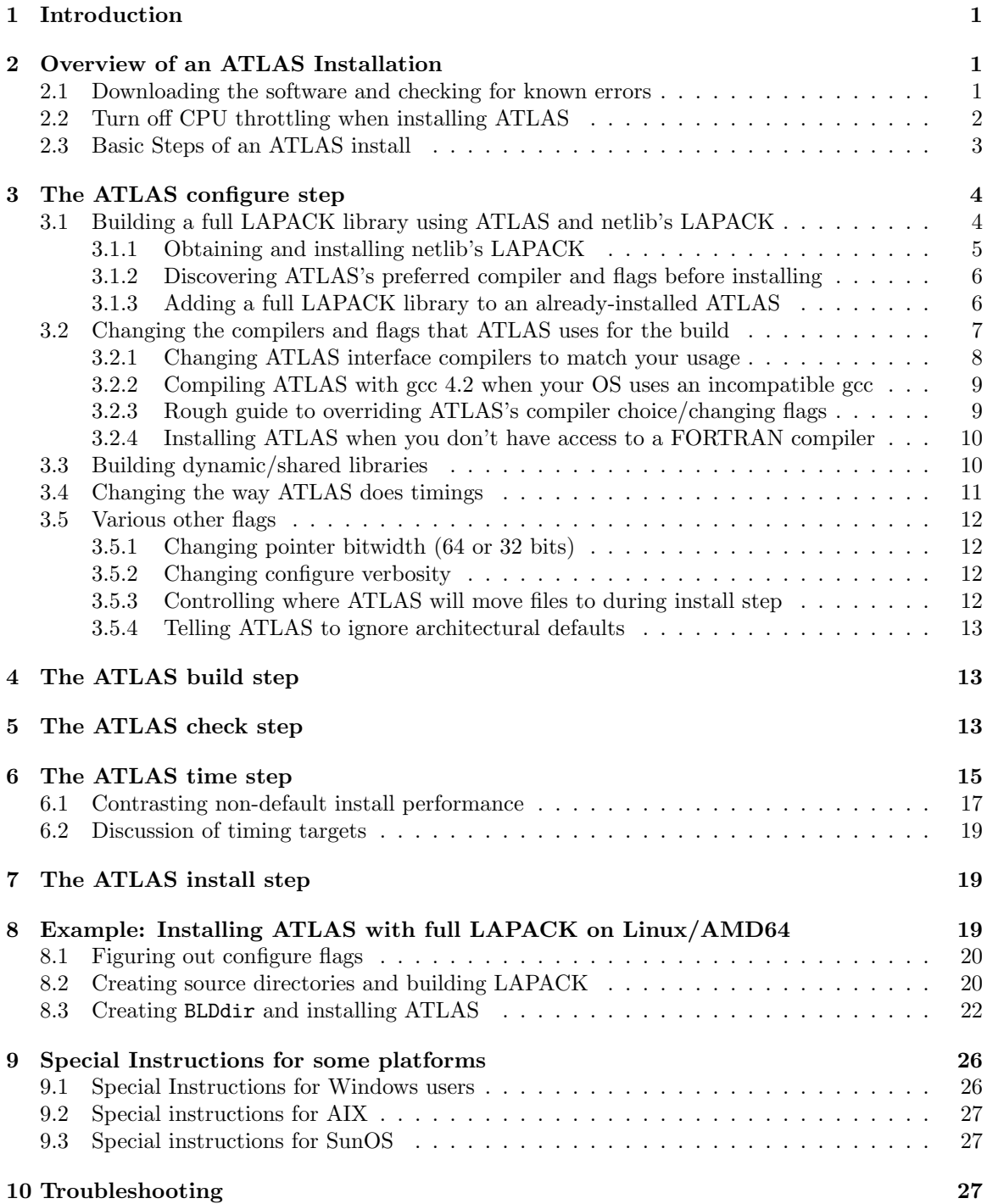

# 1 Introduction

This note provides a quick reference to installing and using ATLAS [17, 14, 15, 16, 20, 19]. ATLAS (Automatically Tuned Linear Algebra Software), is an empirical tuning system that produces a BLAS [5, 6, 7, 11, 12] (Basic Linear Algebra Subprograms) library which has been specifically optimized for the platform you install ATLAS on. The BLAS are a set of building block routines which, when tuned well, allow more complicated Linear Algebra operations such as solving linear equations or finding eigenvalues to run extremely efficiently (this is important, since these operations are computationally intensive). For a list of the BLAS routines, see the FORTRAN77 and C API quick references guides available in the ATLAS tarfile at:

ATLAS/doc/cblasqref.pdf ATLAS/doc/f77blasqref.pdf

ATLAS also natively provides a few routines from the LAPACK [2] (Linear Algebra PACKage). LAPACK is an extremely comprehensive FORTRAN77 package for solving the most commonly occurring problems in numerical linear algebra. LAPACK is available as an open source FORTRAN77 package from netlib [18], and its size and complexity effectively rule out the idea of ATLAS providing a full implementation. Therefore, we add support for particular LAPACK routines only when we believe that the potential performance win we can offer make the extra development and maintenance costs worthwhile. Presently, ATLAS provides roughly 40 routines, all of which derive from our improved LU and Cholesky factorizations, which use recursive blocking. The standard LAPACK routines use statically blocked routines, which typically run slower than recursively blocked for all problem sizes. ATLAS's LU and Cholesky factorizations are based on the work of [13, 9, 10, 1, 8].

In addition to providing the standard FORTRAN77 interface to LAPACK, ATLAS also provides its own C interface, modeled after the official C interface to the BLAS [4, 3], which includes support for row-major storage in addition to the standard column-major implementations. Note that there is no official C interface to LAPACK, and so there is no general C API that allows users to easily substitute one C-interface LAPACK for another, as there is when one uses the standard FORTRAN77 API. For a list of the LAPACK routines that ATLAS natively supplies, see the FORTRAN77 and C API quick references guide available in the ATLAS tarfile at:

#### ATLAS/doc/lapackqref.pdf

Note that although ATLAS provides only a handful of LAPACK routines, it is designed so that it can easily be combined with netlib LAPACK in order to provide the complete library. See Section 3.1 for details.

# 2 Overview of an ATLAS Installation

#### 2.1 Downloading the software and checking for known errors

The main ATLAS homepage is at:

```
http://math-atlas.sourceforge.net/
```
The software link off of this page allows for downloading the tarfile. The explicit download link is:

https://sourceforge.net/project/showfiles.php?group\_id=23725

Once you have obtained the tarfile, you untar it in the directory where you want to keep the ATLAS source directory. The tarfile will create a subdirectory called ATLAS, which you may want to rename to make less generic. For instance, assuming I have saved the tarfile to /home/whaley/dload, and want to put the source in /home/whaley/numerics, I could create ATLAS's source directory (SRCdir) with the following commands:

```
cd ~/numerics
bunzip2 -c \gamma/dload/atlas3.8.0.tar.bz2 | tar xfm -
mv ATLAS ATLAS3.8.0
```
Before doing anything else, scope the ATLAS errata file for known errors/problems that you should fix/be aware of before installation:

#### http://math-atlas.sourceforge.net/errata.html

This file contains not only all bugs found, but also all kinds of platform-specific installation and tuning help.

#### 2.2 Turn off CPU throttling when installing ATLAS

Most OSes (including Linux) now turn on CPU throttling for power management even if you are using a desktop machine. CPU throttling makes pretty much all timings completely random, and so any ATLAS install will be junk. Therefore, before installing ATLAS, turn off CPU throttling. For most PCs, you can switch it off in the BIOS (eg., on my Athlon-64 machine, I can say "No" to "Cool and Quiet" under "Power Management"). Most OSes also provide a way to switch off CPU throttling, but that varies from OS to OS. Under Fedora, at any rate, the following command seemed to work:

#### /usr/bin/cpufreq-selector -g performance

On my Core2Duo, cpufreq-selector only changes the parameters of the first CPU, regardless of which cpu you specify. I suspect this is a bug, because on earlier systems, the remaining CPUs were controlled via a logical link to /sys/devices/system/cpu/cpu0/. In this case, the only way I found to force the second processor to also run at its peak frequency was to issue the following as root after setting CPU0 to performance:

## cp /sys/devices/system/cpu/cpu0/cpufreq/scaling\_governor \ /sys/devices/system/cpu/cpu1/cpufreq/scaling\_governor

Under MacOS or Windows, you may be able to change this under the power settings.

ATLAS config tries to detect if CPU throttling is enabled, but it may not always detect it, and sometimes may detect it after you have disabled it. In the latter case, to force the configure to continue regardless of the results of the CPU throttling probe, pass this flag to configure:

-Si cputhrchk 0

## 2.3 Basic Steps of an ATLAS install

An ATLAS install is performed in 5 steps, only the first two of which are mandatory. This install process is very similar to other free software installs, particularly gnu, though the fact that ATLAS does an extremely complex empirical tuning step can make the build step particularly long running. There are two directories that we will refer to constantly in this note, which indicate both the ATLAS source and build directories:

- SRCdir : This handle should be replaced by the path to your ATLAS source directory (eg, /home/whaley/ATLAS3.8.0).
- BLDdir : This handle should be replaced by the path to your ATLAS build directory (eg, /home/whaley/ATLAS3.8.0/Linux P4E64SSE3).

Note that these two directories cannot be the same (i.e. you cannot build the libraries directly in the source directory). The examples in this note show the BLDdir being a subdirectory of the SRCdir, but this is not required (in fact, any directory to which the installer has read/write permission other than SRCdir can be used).

The ATLAS install steps are:

- 1. configure (§3): Tell the ATLAS build harness where your SRCdir and BLDdir directories are, and allow ATLAS to probe the platform to create ATLAS's Make.inc and BLDdir directory tree.
- 2. build (§4): Tune ATLAS for your platform, and build the libraries.
- 3. check<sup>1</sup> (§5): Run sanity tests to ensure your libraries are producing correct answers.
- 4.  $time<sup>1</sup>$  (§6): Run basic timing on various ATLAS kernels in order to make sure the tuning done in the build step has resulted in efficient implementations.
- 5. install<sup>1</sup> ( $\S7$ ): Copy ATLAS's libraries from the BLDdir to some standard location.

It is extremely important that you read Section 3 in particular, as most users will want to throw at least one flag during the configure step. In particular, most installers will want to set whether to build 32 or 64-bit libraries (Section 3.5.1), and fine-tune the timer used, as discussed in Section 3.4. However, for the impatient, here is the way a typical install might look (see §3 for an explanation of the configure flags, since they will not work on all systems); note that the characters after the # character are comments, and not meant to be typed in:

```
bunzip2 -c atlas3.8.0.tar.bz2 | tar xfm - # create SRCdir
mv ATLAS ATLAS3.8.0 # get unique dir name
cd ATLAS3.8.0 # enter SRCdir
mkdir Linux_C2D64SSE3 # create BLDdir
cd Linux_C2D64SSE3 # enter BLDdir
../configure -b 64 -D c -DPentiumCPS=2400 --prefix=/home/whaley/lib/atlas
make build A tune & build lib
```

```
<sup>1</sup>Optional step
```
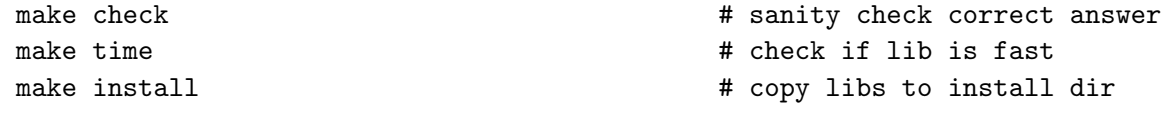

# 3 The ATLAS configure step

In this step, ATLAS builds all the subdirectories of the BLDdir, and creates the make include file used in all ATLAS's Makefiles (Make.inc). In order to do this successfully, you inform ATLAS where your SRCdir and BLDdir are located, and pass flags which tell configure what type of install you want to do. The basic way to do a configure step is:

```
cd BLDdir ; SRCdir/configure [flags]
```
A complete list of flags is beyond the scope of this paper, but you can get a list of them by passing --help to configure. In this note, we will discuss some of the more important flags only. ATLAS takes two types of flags: flags that are consumed by the initial configure script itself begin with  $-\frac{1}{2}$ , and flags that are passed by configure to a later config step begin with only a single -.

We first discuss flags and steps for building a full netlib library using netlib's LA-PACK  $(\S 3.1)$ , building a shared library  $(\S 3.3)$ , changing the compilers  $(\S 3.2)$ , and a flag  $(\S 3.2.4)$ to indicate that you have no FORTRAN compiler (and thus don't need any FORTRAN APIs), and changing the way ATLAS does timings (§3.4). Finally, we consider a few miscellaneous flags (§3.5), including the flag telling ATLAS whether the resulting libraries should assume a 64 or 32 bit address space  $(\S3.5.1)$ .

## 3.1 Building a full LAPACK library using ATLAS and netlib's LAPACK

ATLAS natively provides only a relative handful of the routines which comprise LAPACK. However, ATLAS is designed so that its routines can easily be added to Netlib's standard LAPACK in order to get a full LAPACK library. Note that there is no standard C API to LAPACK, so this will get you only the FORTRAN API. As previously mentioned, AT-LAS provides its own C/F77 API only for those LAPACK routines it natively provides. Therefore, C users wishing to call an LAPACK routine not natively provided by ATLAS will need to build the full LAPACK library as outlined in this section, and then call the FORTRAN API. Note that we are currently working on an add-on package that provides a uniform C API for any FORTRAN77 API LAPACK, but this work may not be available for some time (or indeed, ever).

Here are the steps to get a full FORTRAN77 API LAPACK which uses ATLAS's improved routines when possible, and the standard netlib routines when not:

- 1. Download and install netlib's LAPACK (see §3.1.1 for help with this). Assume this is installed in NLAPACKdir (eg., my NLAPACKdir might be /home/whaley/numerical/lapack-3.1.1).
- 2. During configure of ATLAS, pass configure the flag so that it will add your previously install netlib LAPACK to its own LAPACK routines by passing the following flags to your ATLAS configure line:

--with-netlib-lapack=NLAPACKdir/<your lapack library name>

(eg., --with-netlib-lapack=/home/whaley/numerical/lapack-3.1.1/lapack linux.a).

3. Do rest of ATLAS install as normal, full FORTRAN77 LAPACK API will be available in BLDdir/lib/liblapack.a.

These directions allow you to produce a full LAPACK when doing an ATLAS install. Section 3.1.3 describes how to easily add netlib's LAPACK to an already existing ATLAS build.

## 3.1.1 Obtaining and installing netlib's LAPACK

Note that these directions are extremely crude, and work with LAPACK 3.1.1 on the machines I've used it on. For more standard information on LAPACK, please scope the following URLs:

- http://www.netlib.org/lapack/
- http://www.netlib.org/lapack/lawn81/index.html
- http://www.netlib.org/lapack/lawn41/index.html
- http://www.netlib.org/lapack/release\_notes.html
- http://www.netlib.org/lapack/lug/index.html

Here are the rough steps necessary to install netlib LAPACK for ATLAS:

- 1. Download the LAPACK source tarfile. You can download the LAPACK reference implementation from www.netlib.org/lapack/. As of this writing, the newest LA-PACK tarfile was www.netlib.org/lapack/lapack-3.1.1.tgz.
- 2. Create the source directory, NLAPACKdir. Go to the directory where you want to install LAPACK, and untar the downloaded file (eg., gunzip  $-c$  /dload/lapack-3.1.1.tgz | tar xvf -). This currently creates a directory called lapack-3.1.1 in your present directory.
- 3. cd lapack-3.1.1
- 4. Create a make.inc for LAPACK's makefiles. You need to take an example make.inc, and edit it as appropriate for your machine. Copy the make.inc example file that is closest to your platform to make.inc (eg., cp INSTALL/make.inc.LINUX make.inc). The make macros that I usually have to pay attention to are the following:
	- (a) FORTRAN: set to your FORTRAN77 compiler
	- (b) OPTS : flags for the FORTRAN compiler
	- (c) NOOPTS : same as above, but without optimization (used to compile testers which may generate spurious errors if the compiler attempts to optimize them). Note that some routines compiled with this flag are put in the library, so flags such as -fPIC that modify the type of object must be included here.
	- (d) LOADER: your linker, can usually be set to \$(FORTRAN).
	- (e) LOADOPTS : linker flags. Can usually be set to \$(OPTS)
	- (f) TIMER : uncomment the line that matches your compiler, and comment out the default line (if different).

Note that the compiler and flags suggested by the LAPACK example make.inc's are out of date, and will sometimes cause errors if used to compile the library. Even when they don't, they will often cause errors when mixed with ATLAS, since ATLAS uses different/more modern compiler or uses certain flags (changing the compiler or flags can both cause interoperability problems on modern platforms). ATLAS's flags are kept better up to date, and chosen to minimize compiler errors while maintaining decent performance, so it is highly recommended that you set these flags to match those given by ATLAS. See Section 3.1.2 for details on how to figure out what flags ATLAS is going to use before doing an install. Essentially, you want to set LAPACK's FORTRAN to the contents of ATLAS's F77 definition, and LAPACK OPTS to the contents of ATLAS's F77FLAGS. Then you'll remove the optimization flags from the OPTS definition to fill in NOOPTS, etc.

5. Build the netlib  $LAPACK$  library. With your corrected make.inc in place, issue make lib. This will eventually create a library with a name like lapack\_<plat>.a (eg., lapack linux.a), as called for by your LAPACKLIB macro.

You are now ready to install ATLAS, and point to the above created library with the --with-netlib-lapack flag to ATLAS's configure.

#### 3.1.2 Discovering ATLAS's preferred compiler and flags before installing

In order to minimize compiler/flag interoperability problems, you want to build LAPACK with the same flags that you use to compile ATLAS's FORTRAN API routines with. This may present a chicken-and-egg problem, since you want to install LAPACK before installing ATLAS. In order to figure out the best flags, I recommend you do a bogus configure step of ATLAS in a temporary directory, where you pass all the configure flags you plan to use (see Section 3 configure flag for details), but without specifying the  $-\text{with-netilib-lapack flag}$ , and view the generated Make.inc. You can then set make macros in LAPACK's make.inc based on ATLAS's Make.inc macro settings: set LAPACK's FORTRAN to the contents of ATLAS's F77 definition, and LAPACK's OPTS to the contents of ATLAS's F77FLAGS. Then you'll remove the optimization flags from the OPTS flags to create NOOPTS. After this, you can delete the entire bogus BLDdir that you generated with this configure step. For more information on this, see the example of doing a full ATLAS install given in Section 8, and the example of installing netlib LAPACK in Section 8.2.

## 3.1.3 Adding a full LAPACK library to an already-installed ATLAS

You can easily do this by hand once you have installed netlib LAPACK as already discussed. In your BLDdir/lib directory, issue the following commands:

```
mkdir tmp
cd tmp
ar x ../liblapack.a
cp <your LAPACK path & lib> ../liblapack.a
ar r ../liblapack.a *.o
cd ..
rm -rf tmp
```
### 3.2 Changing the compilers and flags that ATLAS uses for the build

ATLAS defines eight different compilers and associated flag macros in its Make.inc which are used to compile various files during the install process. ATLAS's configure provides flags for changing both the compiler and flags for each of these macros. In the following list, the macro name is given first, and the configure flag abbreviation is in parentheses:

- 1. XCC (xc): C compiler used to compile ATLAS's build harness routines (these never appear in any user-callable library)
- 2. GOODGCC (gc): gcc with any required architectural flags (eg. -m64), which will be used to assemble cpp-enabled assembly and to compile certain multiple implementation routines that specifically request gcc
- 3. F77 (if): FORTRAN compiler used to compile ATLAS's FORTRAN77 API interface routines.
- 4. ICC (ic): C compiler used to compile ATLAS's C API interface routines.
- 5. DMC (dm): C compiler used to compile ATLAS's generated double precision (real and complex) matmul kernels
- 6. SMC (sm): C compiler used to compile ATLAS's generated single precision (real and complex) matmul kernels
- 7. DKC (dk): C compiler used to compile all other double precision routines (mainly used for other kernels, thus the K)
- 8. SKC (sk): C compiler used to compile all other single precision routines (mainly used for other kernels, thus the K)

It is almost never a good idea to change DMC or SMC, and it is only very rarely a good idea to change DKC or SKC. For ATLAS 3.8.0, all architectural defaults are set using gcc 4.2 only (the one exception is MIPS/IRIX, where SGI's compiler is used). In most cases, switching these compilers will get you worse performance and accuracy, even when you are absolutely sure it is a better compiler and flag combination! In particular we tried the Intel compiler icc (called icl on Windows) on Intel x86 platforms, and overall performance was lower than gcc. Even worse, from the documentation icc does not seem to have any firm IEEE floating point compliance unless you want to run so slow that you could compute it by hand faster. This means that whenever icc achieves reasonable performance, I have no idea if the error will be bounded or not. I could not obtain access to icc on the Itaniums, where icc has historically been much faster than gcc, but I note that the performance of gcc4.2 is much better than gcc3 for most routines, so gcc may be the best compiler there now as well.

There is almost never a need to change XCC, since it doesn't affect the output libraries in any way, and we have seen that changing the kernel compilers is a bad idea. However, what if you yourself use a non-gnu compiler, like Intel's icc or ifort, then what you need to do is tell ATLAS to compile its interface routines with your compilers, which is discussed in Section 3.2.1. Another common problem is that your OS has been built with an older gcc whose libraries are incompatible with gcc 4.2. In this case, creating an executable with gcc4.2 can cause problems, and so what you want to do is keep gcc3 as you default compiler (compiling ATLAS interface routines with it, as well as using it for all linking) but compile the ATLAS kernel routines with gcc4. This case is discussed in Section 3.2.2. For those who insist on monkeying with other compilers, Section 3.2.3 gives some guidance. Finally installing ATLAS without a FORTRAN compiler is discussed in Section 3.2.4.

#### 3.2.1 Changing ATLAS interface compilers to match your usage

As mentioned, ATLAS typically gets its best performance when compiled with gcc using the flags that ATLAS automatically picks for your platform (this assumes you are installing on a system that ATLAS provides architectural defaults for). However, you can vary the interface (API) compilers without affecting ATLAS's performance. Since most compilers are interoperable with gcc this is what we recommend you do if you are using a non-default compiler. Note that almost all compilers can interoperate with gcc, though you may have to throw some special flags (eg., /iface:cref for  $\text{MSVC++}$ ).

The configure flags to override the C interface compiler and flags are:

-C ic <C compiler> -F ic '<compiler flags>'

The configure flags to override the FORTRAN interface compiler and flags are:

-C if <FORTRAN compiler> -F if '<compiler flags>'

A few example will help here. If I wanted to use Intel's FORTRAN and C compilers under windows on a P4, I could issue:

```
-C if ifort -F if '-O2 -fltconsistency -nologo' \
-C ic icl -F ic '-QxN -O3 -Qprec -fp:extended -fp:except -nologo -Oy'
On the same system, if I wanted to use Intel for FORTRAN and MSVC++ for C:
-C if ifort -F if '-O2 -fltconsistency -nologo' \
-C ic icl -F ic '-Oy -Ox -arch:SSE2 -nologo'
```
For Windows, we can note a couple of things. First, while these flags are straight from the Windows compiler documentation, we have replaced the Windows '/' flag character with the Unix '-' flag character. This is because ATLAS doesn't call native Windows compilers directly, but rather calls a wrapper routine that makes these compilers work with make like a standard Unix compiler. The second thing to notice is that we don't have to say to use the /iface:cref flag, because this same wrapper always throws this flag (ATLAS does not work with the other rather bizarre naming strategies).

For a non-Windows example, assume you use the Sun Workshop compilers available under Solaris. You can instruct configure to use them for building the APIs rather than the gnu compilers with something like:

 $-C$  if f77 -F if '-dalign -native -x05' \ -C ic cc -F ic '-dalign -fsingle -xO5 -native'

#### 3.2.2 Compiling ATLAS with gcc 4.2 when your OS uses an incompatible gcc

As previously mentioned, gcc4.2 is what the architectural defaults are built for, and previous versions are likely to hurt your performance. For systems with gcc4.1 (the worstperforming gcc for x86 machines), you can usually just install gcc4.2, and change your path so that gcc4.2 is your default compiler. However, between major releases the gcc system libraries change too much for this to work right. Therefore, if your OS was built with gcc3, for example, what will often happen is that executables built with gcc4 will not be able to run, unless you fiddle with your LD LIBRARY PATH so that the gcc4 libraries are found before those of gcc3. However, if you do this, then often gcc3-built objects, which include the majority of things you use every day (eg., editors), won't run because they find the gcc4 libraries instead of the expected libs from gcc3!

Therefore, you don't want to make gcc4.2 your default compiler, but you want to have ATLAS use it to compile all the kernel routines, while compiling interface routines and doing any linking with gcc3. To do this, leave the system gcc as the default one in your path, but pass the following flag to configure:

-Ss kern <path to gcc4.2>

This tells ATLAS to use all non-kernel compilers as normal, but to change all kernel compilers to the given compiler. Therefore, if I have installed gcc4.2 on my gcc3-built OS in my own home area at /home/whaley/local/gcc42, I would add something like:

```
-Ss kern /home/whaley/local/gcc42/bin/gcc
```
#### 3.2.3 Rough guide to overriding ATLAS's compiler choice/changing flags

Previous sections have discussed the more useful cases of overriding ATLAS's compiler and flags, which typically leave ATLAS's kernel compilers alone. Users often wish to add flags or change arbitrary compilers, however. This is rarely a good idea, and almost always provides reduced performance. However, you can do it. You can find more details by passing --help to configure.

As previously mentioned  $(\S3.2.1)$ , you can specify what compiler (flag setting) to override by passing the appropriate abbreviation to the  $-C$  ( $-F$ ) configure flags in order to change the compiler (compiler flags). For example, you would pass -C if to override interface FORTRAN compiler. configure also supports appending certain compiler flags, so that user flags are simply added to the defaults that ATLAS uses. This is done:

```
-Fa <abbr> '<comp flags to append>'
```
where **subdivident** is one of:

- One of the already discussed compiler abbreviations (eg, xc, ic, if, sk, dc, sm or dm)
- al: all compilers (including FORTRAN) except GOODGCC
- alg all compilers (including FORTRAN) including GOODGCC
- ac: all C compilers except GOODGCC
- acg: all C compilers including GOODGCC

Therefore, by passing the following to configure:

```
-Fa acg '-DUsingDynamic -fPIC'
```
We would have all C routines compiled with  $-\text{fPIC}$ , and also have the macro UsingDynamic defined (ATLAS does not use this macro, this is for example only).

The compiler overriding flag -C can also take the abbreviation ac which will override all C compilers except GOODGCC with the given C compiler. There is currently no flag to override GOODGCC on the command line, so if you need to do this, you will need to edit the output Make.inc after configure.

As an example, if I want to use SunOS's f77 rather than gfortran, I could pass the following compiler and flag override:

-C if f77 -F if 'dalign -native -x05'

IMPORTANT NOTE: If you change the default flags in any way for the kernel compilers (even just appending flags), you may reduce performance. Therefore once your build is finished, you should make sure to compare your achieved performance against what ATLAS's architectural defaults achieved. See Section 6.1 for details on how to do this. If your compiler is a different version of gcc, you may also want to tell ATLAS not to use the architectural defaults, as described in Section 3.5.4.

#### 3.2.4 Installing ATLAS when you don't have access to a FORTRAN compiler

By default, ATLAS expects to find a FORTRAN compiler on your system. If you cannot install a FORTRAN compiler, you can still install ATLAS, but ATLAS will be unable to build the FORTRAN77 APIs for both BLAS and LAPACK. Further, certain tests will not be able to even compile, as their testers are at least partially implemented in FORTRAN. To tell ATLAS you wish to install w/o a FORTRAN compiler, simply add the flag:

--nof77

to your configure command.

IMPORTANT NOTE: When you install ATLAS w/o a FORTRAN compiler, your build step will end with a bunch of make errors about being unable to compile some FORTRAN routines. This is because the Makefiles always attempt to compile the FORTRAN APIs: they simply continue the install if they don't succeed in building them. So, just because you get a lot of make messages about FORTRAN, don't assume your library is messed up. As long as make check and make time say your -nof77 install is OK, you should be fine.

#### 3.3 Building dynamic/shared libraries

ATLAS natively builds static libraries (i.e. libs that usually end in '.a' under Unix and '.lib' under windows). ATLAS always builds such a library, but it can also optionally be requested to build a dynamic/shared library (typically ending in .so for Unix or .dll windows) as well. In order to do so, you must tell ATLAS up front to compile with the proper flags (the same is true when building netlib's LAPACK, see §3.1 for more details). Assuming you are using the gnu C and FORTRAN compilers, you can add the following commands to your configure command:

-Fa alg -fPIC

to force ATLAS to be built using position independent code (required for a dynamic lib). If you use non-gnu compilers, you'll need to use -Fa to pass the correct flag(s) to append to force position independent code for each compiler (don't forget the gcc compiler used in the index files).

After your build is complete, you can cd to your OBJdir/lib directory, and ask ATLAS to build the .so you want. If you want all libraries, including the FORTRAN77 routines, the target choices are:

shared : create shared versions of ATLAS's sequential libs

ptshared : create shared versions of ATLAS's threaded libs

If you want only C routines (eg., you don't have a FORTRAN compiler):

cshared : create shared versions of ATLAS's sequential libs

cptshared : create shared versions of ATLAS's threaded libs

Note that this support for building dynamic libraries is new in this release, and not well debugged or supported, and is much less likely to work for non-gnu compilers.

IMPORTANT NOTE: Since gcc uses one less integer register when compiling with this flag, this could potentially impact performance of the architectural defaults, but we have not seen it so far. Therefore, do not throw this flag unless you want dynamic libraries. If you want both static and dynamic libs, the safest thing is probably to build ATLAS twice, once static and once dynamic, rather than getting both from a dynamic install.

## 3.4 Changing the way ATLAS does timings

By default ATLAS does all timings with a CPU timer, so that the install can be done on a machine that is experiencing relatively heavy load. However, CPU time has very poor resolution, and so this makes the timings less repeatable and provides for only a rough idea of overall performance. Therefore, if you are installing ATLAS on a machine which is not heavily loaded, you will want to improve your install by instructing ATLAS to use one of its higher resolution wall timers.

For x86 machines, ATLAS has access to a cycle accurate wall timer, assuming you are using gcc as your interface compiler (we use gcc's inline assembly to enable this timer – under Linux, Intel's icc also supports this form of inline assembly). ATLAS needs to be able to translate the cycle count returned by this function into seconds, so you must pass your machine's clock rate to ATLAS. In order to do this, you add the following flags to your configure flags:

-D c -DPentiumCPS=<your Mhz>

So, for my 2.4Ghz Core2Duo, I would pass:

```
-D c -DPentiumCPS=2400
```
If you are not on an x86 machine, or if your interface compiler is not gcc (or icc if on Linux), then you cannot use the above cycle-accurate wall timer. However, wall time is still much more accurate than CPU time, so you can indicate ATLAS should use its wall timer for the install by passing the flag:

-D c -DWALL

Note that on Windows XP/NT/2000, this should still get you a cycle-accurate walltime, since it calls some undocumented Windows APIs that purport to do so. For Solaris, the high resolution timer gethrtime will be used. For all other OSes, this will call a standard wall timer such as gettimeofday, which is still usually much more accurate than the CPU timer.

## 3.5 Various other flags

## 3.5.1 Changing pointer bitwidth (64 or 32 bits)

Most modern platforms allow for compiling libraries to handle either 32 or 64 bit address spaces. On the x86, this selection strongly affects the ISA used (eg., whether to use IA32 or x86-64). The x86-64 ISA, with 16 rather than 8 registers, is more amenable to optimization than the IA32, so if the user has no preference, 64-bit pointers are recommended. If ATLAS's guess is not correct, you can tell configure what address space to build for. In order to force 32-bit pointer width, pass the flag:

-b 32

and in order to force 64 bit pointers, pass:

-b 64

(the b stands for bitwidth).

This tells ATLAS to throw the appropriate compiler flags for compilers it knows about, as well as effecting various configure probes. Therefore, if you override ATLAS's compiler choices, be sure that you give the correct flags to match this setting.

## 3.5.2 Changing configure verbosity

configure does a series of architectural probes to figure out how to do an install on your system. Many of the probes that are run don't produce output during the configure step. You can tell configure that you want to see more output by cranking up the verbosity. Presently, maximum verbosity is enabled by adding the flag:

-v 2

## 3.5.3 Controlling where ATLAS will move files to during install step

ATLAS supplies some flags to control where ATLAS will move files to when you do the make install step  $(\S2)$ . These flags are taken from gnu configure, and they are:

- --prefix=<dirname> : Top level installation directory. include files will be moved to <dirname>/include and libraries will be moved to <dirname>/lib. Default: /usr/local/atlas
- --incdir=<dirname> : Installation directory for ATLAS's include files. Default: /usr/local/atlas/include.
- --incdir=<dirname> : Installation directory for ATLAS's libraries. Default: /usr/local/atlas/lib.

#### 3.5.4 Telling ATLAS to ignore architectural defaults

Architectural defaults are partial results of past searches when the compiler and architecture are known. They allow you skip the full ATLAS search, which makes install time much quicker. They also ensure that you have good results, since they typically represent several searches and/or user intervention into the usual search so that maximum performance is found. This doesn't typically mean a huge performance difference, since the empirical search usually does an adequate job, but it often provides a few extra percentage points of performance. Also, occasionally the empirical search will, due to machine load or other timing problems, produce inadequate code, and using the architectural defaults prevents this from happening.

By default, ATLAS automatically uses the architectural defaults anytime it has results for the given architecture and compiler. However, the compiler detection is based on the compiler name, not version, and so ATLAS's architectural defaults for gnu gcc4.2 might not be best for gcc3 or apple's gcc, etc, even though configure would use the architectural defaults in such cases.

So, there are times when you want to tell ATLAS to ignore any architectural defaults it might have. Common reasons include the fact that you have overridden the compiler flags ATLAS uses, or are using an earlier version of the supported compiler. In these cases, the best idea is often to install both with and without the architectural defaults, and compare timings. If both your installs (homegrown-compiler/flags+archdef, homegrowncompiler/flags+search) are slower than the architectural defaults using the default compiler, you should probably install the default compiler. However, if your results are largely the same, you know your changes haven't depressed performance and so it is OK to use the generated libraries (see Section 6 for details on timing an ATLAS install). If your timing results are substantially better, and you haven't enabled IEEE-destroying flags, you should send your improved compiler and flags to the ATLAS team!

To force ATLAS to ignore the architectural defaults (and thus to perform a full ATLAS search), pass the following flags to configure:

-Si archdef 0

## 4 The ATLAS build step

This is the step where ATLAS performs all its empirical tuning, and then uses the discovered kernels to build all required libraries. It uses the BLDdir created by the configure step, and is invoked from the BLDdir with the make build command, or simply by make. This step can be quite long, depending on your platform and whether or not you use architectural defaults. For a system like the Core2Duo with architectural defaults, the build step may take 10 or 20 minutes, while in order to complete a full ATLAS search on a slower platform (eg. MIPS) could take anywhere between a couple of hours and a full day.

# 5 The ATLAS check step

In this optional step, ATLAS runs various testers in order to make sure that the generated library is not producing completely bogus results. For each precision, ATLAS runs the standard BLAS testers (both C and F77 interface), and then various of ATLAS's homegrown testers that appear in ATLAS/bin. If you have installed without a FORTRAN compiler, then the standard BLAS testers cannot be run (the standard BLAS testers, downloadable from netlib, require FORTRAN even to test the C interface), and so your testing will be less comprehensive.

There are two possible targets, check which tests ATLAS's serial routines, and ptcheck which check the parallel routines. You cannot run ptcheck if you haven't installed the parallel libraries. This step is invoked from BLDdir by typing:

make check  $#$  test serial routines make ptcheck # check parallel routines

Both of these commands will first do a lot of compilation, and then they will finish with results such as:

```
core2.home.net. make check
...................................................
..... A WHOLE LOT OF COMPILATION AND RUNNING ......
...................................................
DONE BUILDING TESTERS, RUNNING:
SCOPING FOR FAILURES IN BIN TESTS:
fgrep -e fault -e FAULT -e error -e ERROR -e fail -e FAIL \
        bin/sanity.out
8 cases: 8 passed, 0 skipped, 0 failed
4 cases: 4 passed, 0 skipped, 0 failed
8 cases: 8 passed, 0 skipped, 0 failed
4 cases: 4 passed, 0 skipped, 0 failed
8 cases: 8 passed, 0 skipped, 0 failed
4 cases: 4 passed, 0 skipped, 0 failed
8 cases: 8 passed, 0 skipped, 0 failed
4 cases: 4 passed, 0 skipped, 0 failed
DONE
SCOPING FOR FAILURES IN CBLAS TESTS:
fgrep -e fault -e FAULT -e error -e ERROR -e fail -e FAIL \
        interfaces/blas/C/testing/sanity.out | \
                fgrep -v PASSED
make[1]: [sanity_test] Error 1 (ignored)
DONE
SCOPING FOR FAILURES IN F77BLAS TESTS:
fgrep -e fault -e FAULT -e error -e ERROR -e fail -e FAIL \
        interfaces/blas/F77/testing/sanity.out | \
                fgrep -v PASSED
make[1]: [sanity_test] Error 1 (ignored)
DONE
make[1]: Leaving directory '/home/whaley/TEST/ATLAS3.7.36.0/obj64'
```
Notice that the Error 1 (ignored) commands come from make, and they indicate that fgrep is not finding any errors in the output files (thus this make output does not represent the finding of an error). When true errors occur, the lines of the form

#### 8 cases: 8 passed, 0 skipped, 0 failed

will have non-zero numbers for **failed**, or you will see other tester output discussing errors, such as the printing of large residuals.

As mentioned, this is really sanity checking, and it runs only a few tests on a handful of problem sizes. This is usually adequate to catch most blatant problems (eg., compiler producing incorrect output). More subtle or rarely-occurring bugs may require running the LAPACK and/or full ATLAS testers. The ATLAS developer guide [21] provides instructions on how to use the full ATLAS tester, as well as help in diagnosing problems. The developer guide is provided in the ATLAS tarfile as ATLAS/doc/atlas\_devel.pdf

# 6 The ATLAS time step

In this optional step, ATLAS times certain kernel routines and reports their performance as a percentage of clock rate. Its purpose is to provide a quick way to ensure that your install has resulted in a library that obtains adequate performance. If you are installing using architectural defaults, this step will print a timing comparison against the performance that the ATLAS maintainer got when creating the architectural defaults. To invoke this step, issue the following command in your BLDdir:

#### make time

In Figure 1 we see a typical printout of a successful install, in this case ran on my 2.4Ghz Core2Duo. The Refrenc columns provide the performance achieved by the architectural defaults when they were originally created, while the Present columns provide the results obtained using the new ATLAS install we have just completed. We see that the Present columns wins occasionally (eg. single precision real kSelMM), and loses sometimes (eg. single precision complex kSelMM), but that the timings are relatively similar across the board. This tells us that the install is OK from a performance angle.

As a general rule, performance for both data types of a particular precision should be roughly comparable, but may vary dramatically between precisions (due mainly to differing vector lengths in SIMD instructions).

The timings are normalized to the clock rate, which is why the clock rate of both the reference and present install are printed. It is expected that as clock rates rise, performance as a percent of it may fall slightly (since memory bus speeds do not usually rise in exact lockstep). Therefore, if I installed on a 3.2Ghz Core2Duo, I would not be surprised if the Present install lost by a few percentage points in most cases.

True problems typically display a significant loss that occurs in a pattern. The most common problem is from installing with a poor compiler, which will lower the performance of most compiled kernels, without affecting the speed of assembly kernels. Figure 2 shows such an example, where gcc 4.1 (a terrible compiler for floating point arithmetic on x86 machines) has been used to install ATLAS on an Opteron, rather than gcc 4.2, which was the compiler that was used to create the architectural defaults. Here, we see that the present machine is actually slower than the machine that was used to create the defaults, so if anything, we expect it to achieve a greater percentage of clock rate. Indeed, this is more or less true of the first line, kSelMM. On this platform, kSelMM is written totally in assembly, and BIG MM calls these kernels, and so the Present results are good for these rows. All the other rows show kernels that are written in C, and so we see that the use of a bad compiler

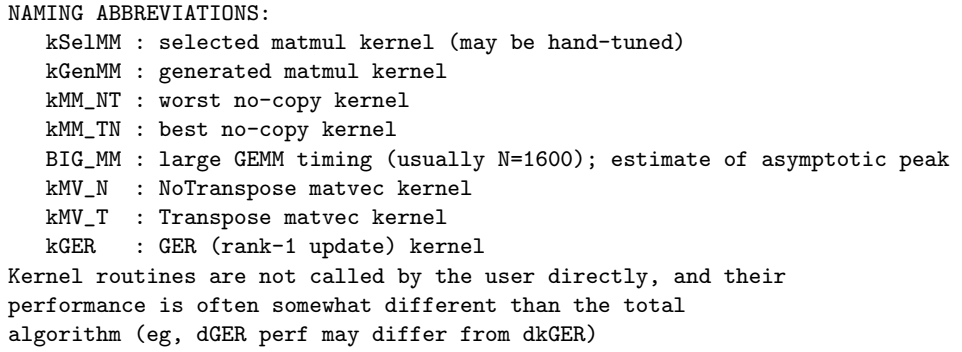

Reference clock rate=2394Mhz, new rate=2394Mhz Refrenc : % of clock rate achieved by reference install Present : % of clock rate achieved by present ATLAS install

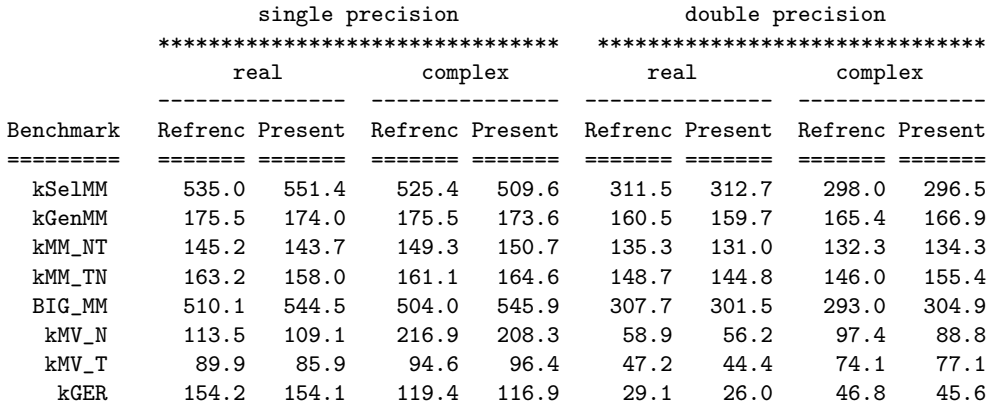

## Figure 1: Normal results for make time on Core2Duo64SSE3

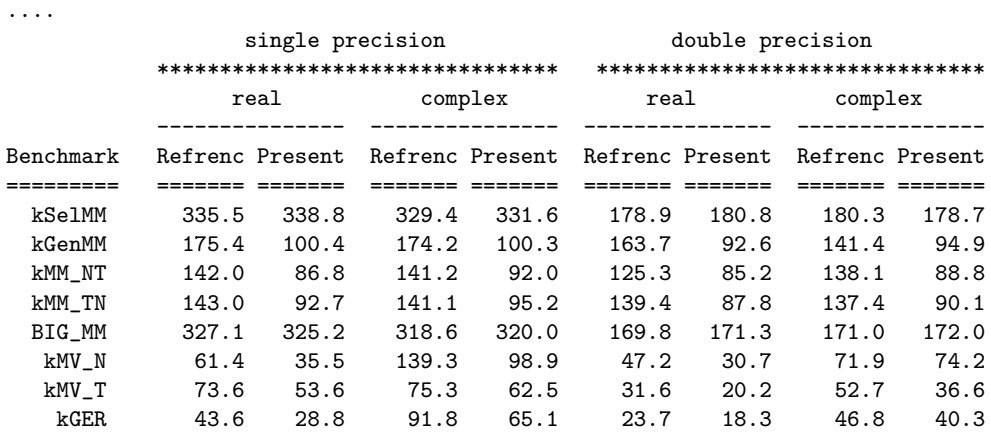

Reference clock rate=2200Mhz, new rate=1597Mhz

Figure 2: Timings results when architectural defaults are compiled with substandard gcc4.1, rather than gcc4.2

has markedly depressed performance across the board. Anytime you see a pattern such as this, the first thing you should check is if you are using a recommended compiler, and if not, install and use that compiler.

On the other hand, if only your BIG MM column is depressed, it is likely you have a bad setting for the CacheEdge or the complex-to-real crossover point (if the performance is depressed only for both complex types).

#### 6.1 Contrasting non-default install performance

If you do not install using the architectural defaults, make time will only print out the Present columns. This gives you a good summary of ATLAS's library performance, but it can be hard to tell what is good and bad if you are not familiar with ATLAS on this hardware. Sometimes, ATLAS has architectural defaults for your platform, but your install doesn't use them. This is usually because the installer has specified the use of a nondefault compiler, or has explicitly asked that the architectural defaults not be used, or has overridden the detection of the architecture, etc. In this case, make time does not do the comparison against the architectural defaults, and so only the Present columns are printed.

However, if you wish to ensure that your library is as good as one that uses the architectural defaults, then you can manually tell the program called by make time (xatlbench to do the comparison. The most common example would be you have switched to an unsupported compiler (eg., the Intel compiler), and now you want to see if the library you built using it is as fast or faster than the one using the default gcc 4.2 compiler. Another example would be that you want to compare the performance of two closely related architectures. This is what we will do here, where we contrast the performance of the 32 and 64 bit versions of the library on my Core2Duo.

In order to manually do a comparison between a present install and any of the results stored in ATLAS's architectural defaults you'll need to perform the following steps:

- 1. make time issued in the BLDdir of your non-default install. This does the timings of the present build, and stores the results in BLDdir/bin/INSTALL LOG.
- 2. cd SRCdir/CONFIG/ARCHS, and find the tarfile containing the results you wish to compare against. In our case, we choose Core2Duo32SSE3.tgz to compare against our own Core2Duo64SSE results.
- 3. gunzip -c Core2Duo32SSE3.tgz | tar xvf untars the selected architectural results (replace  $\text{Core2Duo32SSE3.tgz}$  with the tarfile you have selected in step $\#2$ ).
- 4. cd BLDdir
- 5. ./xatlbench -dp SRCdir/CONFIG/ARCHS/<ARCH> -dc BLDdir/bin/INSTALL\_LOG xatlbench is the program that compares two sets of results, with the -dp pointing to the previous (Refrenc) install result directory and -dc pointing to the current (Present) install result directory.

Figure 3 shows me doing this on my Core2Duo, with  $\texttt{SRCdir} = / \texttt{home}/\texttt{whaley}/\texttt{TEST}/\texttt{ATLAS3.7.36.0}$ and BLDdir = /home/whaley/TEST/ATLAS3.7.36.0/obj64, where we compare the present 64-bit install to the stored 32-bit install. We see that the 64-bit install, which gets to use 16 rather than 8 registers, is slightly faster for almost all kernels and precisions, as one might expect.

```
core2.home.net. cd /home/whaley/TEST/ATLAS3.7.36.0/obj64
core2.home.net. make time
..... lots of output .....
core2.home.net. pushd ~/TEST/ATLAS3.7.36.0/CONFIG/ARCHS/
core2.home.net. ls<br>BOZOL1.tgz
                CreateTar.sh MIPSICE964.tgz POWER564.tgz
Core2Duo32SSE3/ HAMMER64SSE2.tgz MIPSR1xK64.tgz PPCG532AltiVec.tgz
Core2Duo32SSE3.tgz HAMMER64SSE3.tgz negflt.c PPCG564AltiVec.tgz
Core2Duo64SSE3/ IA64Itan264.tgz P432SSE2.tgz USIV32.tgz
Core2Duo64SSE3.tgz KillDirs.sh P4E32SSE3.tgz USIV64.tgz
CoreDuo32SSE3.tgz Make.ext P4E64SSE3.tgz
CreateDef.sh Makefile POWER432.tgz
CreateDirs.sh MIPSICE932.tgz POWER464.tgz
core2.home.net. gunzip -c Core2Duo32SSE3.tgz | tar xvf -
..... lots of output .....
core2.home.net. pushd
core2.home.net. ./xatlbench \
  -dp /home/whaley/TEST/ATLAS3.7.36.0/CONFIG/ARCHS/Core2Duo32SSE3 \
  -dc /home/whaley/TEST/ATLAS3.7.36.0/obj64/bin/INSTALL_LOG/
.....
Reference clock rate=2394Mhz, new rate=2394Mhz
.....
                single precision and double precision
          ******************************** *******************************
               real complex real complex
               ----------- --------------- ---
Benchmark Refrenc Present Refrenc Present Refrenc Present Refrenc Present
========= ======= ======= ======= ======= ======= ======= ======= =======
 kSelMM 539.0 551.4 496.5 509.6 299.4 312.7 289.0 296.5
 kGenMM 165.1 174.0 165.1 173.6 156.1 159.7 153.8 166.9
 kMM_NT 137.6 143.7 134.7 150.7 115.7 131.0 123.5 134.3
 kMM_TN 116.3 158.0 112.3 164.6 101.3 144.8 110.9 155.4
 BIG_MM 521.3 544.5 476.5 545.9 282.6 301.5 282.8 304.9
```
Figure 3: Comparing 32 and 64 bit libraries on a 2.4 Ghz Core2Duo

kMV\_N 69.0 109.1 206.9 208.3 56.3 56.2 69.4 88.8 kMV\_T 84.8 85.9 117.3 96.4 48.0 44.4 87.9 77.1 kGER 90.1 154.1 114.2 116.9 27.9 26.0 41.5 45.6

#### 6.2 Discussion of timing targets

Presently, ATLAS times mostly kernel routines, which are used to build higher level routines that then appear in the BLAS or LAPACK. kSelMM is the matrix multiply kernel that is being used for large GEMM calls, which will be the best kernel found in the generator and multiple implementation searches. Therefore this kernel may be written in assembly on some platforms. kGenMM is the fastest generated kernel that matches kSelMM, and it may be used for some types of cleanup. All generated kernels are written in ANSI C, and thus their peak performance will strongly depend on the compiler being used.

kMM NT and kMM TN are two of the four generated kernels that will be used for small-case GEMM when we cannot afford to copy the input matrices. The last two characters indicate the transpose settings. The other two kernels' performance lies between these extremes: NT is typically the slowest kernel (all non-contiguous access), and TN is typically the fastest (all contiguous access).

BIG MM is the only non-kernel timing we presently report, and it is the speed found when doing a large GEMM call. "Large" can vary by platform: it is typically  $M = N = K = 1600$ , except where we were unable to allocate that much memory, where it will be less. On many machines, this line gives you a rough asymptotic bound on BLAS performance.

The next three lines report Level 2 BLAS kernel performance (the Level 2 BLAS' performance will follow these kernels in roughly the same way that the Level 3 follow the GEMM kernels).

We should eventually supply an expanded timing comparison that would include higher level timings, such as LAPACK routines and threaded performance, but do not currently do so.

# 7 The ATLAS install step

This final optional step instructs ATLAS to copy the created libraries and include files into the appropriate directories, as specified in the configure step. This functionality is new, and so far is not bullet-proof (for instance, it copies only static libraries, and so presently fails to copy any dynamic libraries the user has built). From your BLDdir, it may be invoked by:

make install

By default, this command will copy all the static libraries to /usr/local/atlas/lib and all the user-includable header files to /usr/local/atlas/include. You may override this default directory during the configure step using the gnu-like flags --prefix, --incdir and/or --libdir. Assuming you didn't issue --incdir or --libdir, you can also override the prefix directory at install time with the command:

make install DESTDIR=<prefix directory to install atlas in>

# 8 Example: Installing ATLAS with full LAPACK on Linux/AMD64

In this section, I show a complete ATLAS install, including installing LAPACK. We assume I have already downloaded the tarfiles atlas3.8.0.tar.bz2 and lapack-3.1.1.tgz into the /home/whaley/dload directory. We will assume we are installing both libraries in /home/whaley/numerics.

## 8.1 Figuring out configure flags

The system is a Fedora Core 5 system, which unfortunately uses the broken gcc 4.1.1, which would cripple ATLAS performance. Therefore, prior to installing ATLAS, I have installed gcc 4.2, with  $-\text{prefix}$ -home/whaley/local/gcc4.2.0 I therefore add the following lines to my .cshrc so that ATLAS will use this gcc (it is put first in the path), and will be able to find the gcc 4.2 libraries: set path = (/home/whaley/local/gcc-4.2.0/bin \$path)

setenv LD\_LIBRARY\_PATH /home/whaley/local/gcc-4.2.0/lib64:/home/whaley/local/gcc-4.2.0/lib

I source the C shell startup file, and then check that I'm now getting the correct compiler: animal>source ~/.cshrc animal>gcc -v Using built-in specs.

Target: x86\_64-unknown-linux-gnu

Configured with: ../configure --prefix=/home/whaley/local/gcc-4.2.0 --enable-languages=c,fort Thread model: posix

gcc version 4.2.0

Now, I don't need to pass a lot of flags to set what compiler to use, since ATLAS will find gcc 4.2 as the first compiler, and it will have the libraries it needs to work. However, I want to build dynamic libraries for this install, so I know I'll need to add the -Fa alg -fPIC so all gnu compilers will know to build position independent code.

Now, since animal (the machine name) is my desktop machine, I know it is not presently heavily loaded. Therefore, I will want to use the cycle-accurate  $x86$ -specific wall timer in order to improve the accuracy of my install. This requires me to figure out what the Mhz of my machine is. Under Linux, I can discover this with cat /proc/cpuinfo, which tells me cpu MHz : 2200.000. Therefore, I will throw -D c -DPentiumCPS=2200.

I want ATLAS to install the resulting libraries and header files in the directory /home/whaley/local/atlas, so I'll pass --prefix=/home/whaley/local/atlas as well.

I want a 64 bit install, and to build a full LAPACK library, so I will also want to throw -b 64 and --with-netlib-lapack=<something>, where <something> will be determined once I get LAPACK installed.

## 8.2 Creating source directories and building LAPACK

Now that I know what ATLAS configure flags I want to throw, I am ready to begin installing LAPACK. The first step is to create the numerics directory that will hold the libraries, and untar them:

```
animal>cd ~/
animal>mkdir numerics
animal>cd numerics/
animal>bunzip2 -c ~/atlas3.8.0.tar.bz2 | tar xfm -
animal>mv ATLAS ATLAS3.8.0
animal>gunzip -c ~/dload/lapack-3.1.1.tgz | tar xfm -
animal>ls
ATLAS3.7.38/ lapack-3.1.1/
```
Now, we are needing to set the LAPACK Make.inc appropriately. First, I go into the LAPACK directory, and copy the platform-specific make.inc to make.inc. In my case this is:

animal>cd lapack-3.1.1/ animal>cp INSTALL/make.inc.LINUX make.inc

I now edit the created make.inc (vi make.inc), and here are the make macros that I change:

```
FORTRAN = <want to set to ATLAS's F77 macro>
OPTS = <want to set to ATLAS F77FLAGS macro>
DRVOPTS = $( OPTS)
NOOPT = <F77FLAGS w/o optimization>
LOADER = $(FORTRAN)LOADOPTS = $(OPTS)
TIMER = <need to know what compiler I'm using to set>
```
So far, I have only been able to fill in DRVOPTS, LOADER and LOADOPTS, which are defined in terms of the macros I've yet to fill in! The reason is that I want to use the same compiler and flags as ATLAS, so that I'm sure my LAPACK library can interoperate with my ATLAStuned library. I will set the FORTRAN macro to the compiler indicated by ATLAS's F77 macro, and OPTS will be the same as F77FLAGS.

So, I change to the ATLAS source directory, and produce a dry-run BLDdir in order to get this information by:

```
animal>cd ../ATLAS3.7.38/
animal>mkdir bogus
animal>cd bogus/
animal>../configure -b 64 -D c -DPentiumCPS=2200 -Fa alg -fPIC
...................................................
...............<A WHOLE LOT OF OUTPUT>.................
...................................................
animal>fgrep "F77 =" Make.inc
  F77 = gfortran
animal>fgrep "F77FLAGS =" Make.inc
   F77FLAGS = -fomit-frame-pointer -mfpmath=387 -O2 -falign-loops=4 -fPIC -m64
```
With this info in hand, I am ready to delete this bogus directory, and go back and edit the LAPACK make.inc:

```
animal>cd ..
animal>rm -rf bogus/
animal>cd ../lapack-3.1.1/
animal>vi make.inc
```
I now fill in my make.inc macros as:

```
FORTRAN = gfortran
OPTS = -fomit-frame-pointer -mfpmath=387 -O2 -falign-loops=4 -fPIC -m64
DRVOPTS = $( OPTS)
NOOPT = -fomit-frame-pointer -mfpmath=387 -m64
LOADER = $(FORTRAN)LOADOPTS = $(OPTS)
TIMER = INT_ETIME
```
I chose the setting of TIMER based on the fact that the example file's comments said it is the correct setting when the compiler is gfortran.

Now I perform the LAPACK install:

```
animal>make lib
  ./testdlamch; ./testsecond; ./testdsecnd; ./testversion )
make[1]: Entering directory '/home/whaley/numerics/lapack-3.1.1/INSTALL'
gfortran -fomit-frame-pointer -mfpmath=387 -O2 -falign-loops=4 -m64 -c lsame.f -o lsame.o
........................................................
.............<WHOLE LOT OF COMPILATION>.................
........................................................
ar cr ../../tmglib_LINUX.a slatms.o slatme.o slatmr.o slagge.o slagsy.o
slakf2.o slarge.o slaror.o slarot.o slatm2.o slatm3.o slatm5.o slatm6.o
clatms.o clatme.o clatmr.o clagge.o claghe.o clagsy.o clakf2.o clarge.o
claror.o clarot.o clatm1.o clarnd.o clatm2.o clatm3.o clatm5.o clatm6.o
slatm1.o slaran.o slarnd.o dlatms.o dlatme.o dlatmr.o dlagge.o dlagsy.o
dlakf2.o dlarge.o dlaror.o dlarot.o dlatm2.o dlatm3.o dlatm5.o dlatm6.o
zlatms.o zlatme.o zlatmr.o zlagge.o zlaghe.o zlagsy.o zlakf2.o zlarge.o
zlaror.o zlarot.o zlatm1.o zlarnd.o zlatm2.o zlatm3.o zlatm5.o zlatm6.o
dlatm1.o dlaran.o dlarnd.o
ranlib ../../tmglib_LINUX.a
make[1]: Leaving directory '/home/whaley/numerics/lapack-3.1.1/TESTING/MATGEN'
227.482u 20.093s 4:09.81 99.1% 0+0k 0+0io 12pf+0w
animal>
animal>ls
BLAS/ INSTALL/ make.inc README tmglib_LINUX.a
COPYING lapack_LINUX.a make.inc.example SRC/
html/ Makefile manpages/ TESTING/
```
So, we have succesfully created the LAPACK library, and now we need to install ATLAS and a complete LAPACK using it.

## 8.3 Creating BLDdir and installing ATLAS

```
Now, I'm ready to install ATLAS for real. So, I create the BLDdir and do the configure
and build with the previously selected flags by:
animal>cd ../ATLAS3.7.38/
animal>mkdir animal64
animal>cd animal64/
animal>../configure -b 64 -D c -DPentiumCPS=2200 -Fa alg -fPIC \
   --prefix=/home/whaley/local/atlas \
   --with-netlib-lapack=/home/whaley/numerics/lapack-3.1.1/lapack_LINUX.a
...................................................
..............<A WHOLE LOT OF OUTPUT>.................
...................................................
animal>ls
ARCHS/ Makefile xconfig* xprobe_3dnow* xprobe_0S*
atlcomp.txt Make.inc xctest* xprobe_arch* xprobe_pmake*
atlconf.txt Make.top xf2cint* xprobe_asm* xprobe_sse1*
bin/ src/ xf2cname* xprobe_comp* xprobe_sse2*
include/ tune/ xf2cstr* xprobe_f2c* xprobe_sse3*
interfaces/ xarchinfo_linux* xf77test* xprobe_gas_x8632* xprobe_vec*
lib/ xarchinfo_x86* xflibchk* xprobe_gas_x8664* xspew*
animal>make
.........................................................
```

```
..............<A WHOLE WHOLE LOT OF OUTPUT>.................
.........................................................
ATLAS install complete. Examine
ATLAS/bin/<arch>/INSTALL_LOG/SUMMARY.LOG for details.
make[1]: Leaving directory '/home/whaley/numerics/ATLAS3.7.38/animal64'
make clean
make[1]: Entering directory '/home/whaley/numerics/ATLAS3.7.38/animal64'
rm -f *.o x* config?.out *core*
make[1]: Leaving directory '/home/whaley/numerics/ATLAS3.7.38/animal64'
576.536u 102.922s 10:32.68 107.3% 0+0k 0+0io 8pf+0w
```
OK, in a little over 10 minutes, we've got ATLAS built. Now, we need to see if it passes the sanity tests, which we do by:

```
animal>make check
```

```
........................................................
..............<A WHOLE LOT OF COMPILATION>.................
........................................................
NE BUILDING TESTERS, RUNNING:
SCOPING FOR FAILURES IN BIN TESTS:
fgrep -e fault -e FAULT -e error -e ERROR -e fail -e FAIL \
       bin/sanity.out
8 cases: 8 passed, 0 skipped, 0 failed
4 cases: 4 passed, 0 skipped, 0 failed
8 cases: 8 passed, 0 skipped, 0 failed
4 cases: 4 passed, 0 skipped, 0 failed
8 cases: 8 passed, 0 skipped, 0 failed
4 cases: 4 passed, 0 skipped, 0 failed
8 cases: 8 passed, 0 skipped, 0 failed
4 cases: 4 passed, 0 skipped, 0 failed
DONE
SCOPING FOR FAILURES IN CBLAS TESTS:
fgrep -e fault -e FAULT -e error -e ERROR -e fail -e FAIL \
        interfaces/blas/C/testing/sanity.out | \
                fgrep -v PASSED
make[1]: [sanity_test] Error 1 (ignored)
DONE
SCOPING FOR FAILURES IN F77BLAS TESTS:
fgrep -e fault -e FAULT -e error -e ERROR -e fail -e FAIL \
        interfaces/blas/F77/testing/sanity.out | \
                fgrep -v PASSED
make[1]: [sanity_test] Error 1 (ignored)
DONE
make[1]: Leaving directory '/home/whaley/numerics/ATLAS3.7.38/animal64'
63.991u 5.332s 1:10.63 98.1% 0+0k 0+0io 1pf+0w
```
So, since we see no failures, we passed. I get essentially the same output when I check the parallel interfaces (my machine has two processors) via make ptcheck.

Now, I am ready to make sure my libraries are getting the expected performance, so I do: animal>make time

........................................................ ..............<A WHOLE LOT OF COMPILATION>................. ........................................................ Reference clock rate=2200Mhz, new rate=2200Mhz Refrenc : % of clock rate achieved by reference install Present : % of clock rate achieved by present ATLAS install

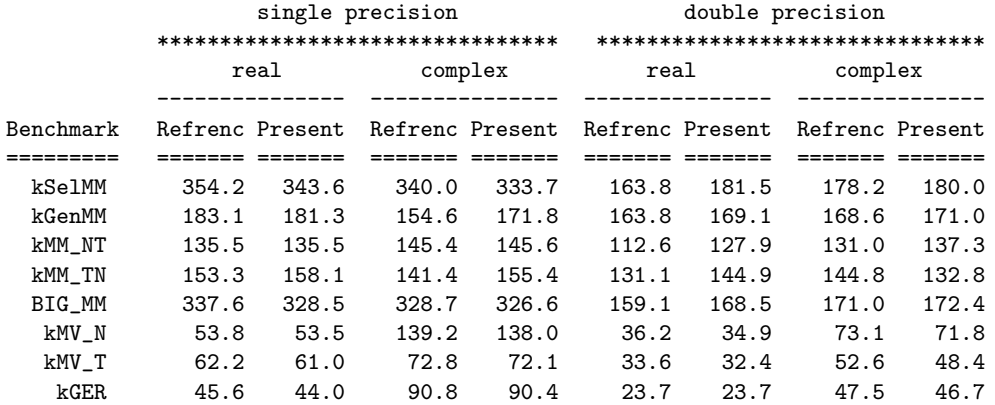

We see that load and timer issues have made it so there is not an exact match, but that neither install is worse overall, and so this install looks good! Now we are finally ready to install the libraries. We can do so, and then check what got installed by:

animal>make install

............................................... ..................<A LOT OF OUTPUT>................. ............................................... animal>cd ~/local/atlas/ animal>ls include/ lib/ animal>ls include/ aatlas/ cblas.h clapack.h animal>ls include/atlas/ atlas\_buildinfo.h atlas\_dmvN.h atlas\_sNCmm.h atlas\_zr1.h atlas\_cacheedge.h atlas\_dmvS.h atlas\_sr1.h atlas\_zsysinfo.h atlas\_cmv.h atlas\_dmvT.h atlas\_ssysinfo.h atlas\_ztrsmXover.h atlas\_cmvN.h atlas\_dNCmm.h atlas\_strsmXover.h cmm.h atlas\_cmvS.h atlas\_dr1.h atlas\_trsmNB.h cXover.h atlas\_cmvT.h atlas\_dsysinfo.h atlas\_type.h dmm.h atlas\_cNCmm.h atlas\_dtrsmXover.h atlas\_zdNKB.h dXover.h atlas\_cr1.h atlas\_pthreads.h atlas\_zmv.h smm.h atlas\_csNKB.h atlas\_smv.h atlas\_zmvN.h sXover.h atlas\_csysinfo.h atlas\_smvN.h atlas\_zmvS.h zmm.h atlas\_ctrsmXover.h atlas\_smvS.h atlas\_zmvT.h zXover.h atlas\_dmv.h atlas\_smvT.h atlas\_zNCmm.h

#### animal>ls lib/

libatlas.a libcblas.a libf77blas.a liblapack.a libptcblas.a libptf77blas.a

OK things seem fine (ignoring the fact that we shouldn't be using -fPIC compiled routines in static libraries), but then we realize that the only libraries we see in  $\text{lib/ end}$ 

in .a, which indicate static libraries! Then, we remember that that crappy ATLAS author hasn't automated the production of the dynamic libs, almost like he's some old-school guy that is still using static libraries all the time. So, we must build the shared objects ourselves, which we do with:

```
animal>cd /home/whaley/numerics/ATLAS3.7.38/animal64/lib/
animal>make shared
rm -f libatlas.so liblapack.so
make libatlas.so liblapack.so libf77blas.so libcblas.so liblapack.so
make[1]: Entering directory '/home/whaley/numerics/ATLAS3.7.38/animal64/lib'
ld -melf_x86_64 -shared -soname libatlas.so -o libatlas.so \
        --whole-archive libatlas.a --no-whole-archive -lc -lpthread -lm
ld -melf_x86_64 -shared -soname liblapack.so -o liblapack.so --whole-archive \
   liblapack.a --no-whole-archive \
   -L/home/whaley/local/gcc-4.2.0/lib/gcc/x86_64-unknown-linux-gnu/4.2.0 \
   -l gfortran
```
ld: cannot find -lgfortran

OK, so our gcc install seems to be missing a library. Perhaps this is why this step is not yet fully automated! We scope our compiler directory, and notice that while libgfortran is missing, there is a libgfortranbegin.a, and so we attempt to use it by changing the -lgfortran of our Make.inc's F77SYSLIB macro to instead say -lgfortranbegin, and try again: animal>make shared

```
rm -f libatlas.so liblapack.so
make libatlas.so liblapack.so libf77blas.so libcblas.so liblapack.so
make[1]: Entering directory '/home/whaley/numerics/ATLAS3.7.38/animal64/lib'
ld -melf_x86_64 -shared -soname libatlas.so -o libatlas.so \
        --whole-archive libatlas.a --no-whole-archive -lc -lpthread -lm
ld -melf_x86_64 -shared -soname liblapack.so -o liblapack.so --whole-archive \
           liblapack.a --no-whole-archive -L/home/whaley/local/gcc-4.2.0/lib/gcc/x86_64-unknown-linux-gnu/4.2.0 \
           -l gfortranbegin
ld -melf_x86_64 -shared -soname libf77blas.so -o libf77blas.so --whole-archive libf77blas.a \
           --no-whole-archive -L/home/whaley/local/gcc-4.2.0/lib/gcc/x86_64-unknown-linux-gnu/4.2.0 -l gfortranbe
ld -melf_x86_64 -shared -soname libcblas.so -o libcblas.so --whole-archive libcblas.a
make[1]: 'liblapack.so' is up to date.
make[1]: Leaving directory '/home/whaley/numerics/ATLAS3.7.38/animal64/lib'
animal>ls
```
libatlas.a libcblas.so\* liblapack.a libptf77blas.a Make.inc@ libatlas.so\* libf77blas.a liblapack.so\* libtstatlas.a libcblas.a libf77blas.so\* libptcblas.a Makefile

OK, we've got dynamic libraries! We manually move them to install directory with the following commands:

```
animal>cp *.so ~/local/atlas/lib/.
animal>chmod 0644 ~/local/atlas/lib/*.so
```
We are a little nervous about substituting that libgfortranbegin, so we'd like some assurance that these dynamic libraries actually work. Therefore, we go run an undocumented tester, which will try to run a dynamically linked LU factorization: animal>cd ../bin animal>make xdlutst\_dyn ............................................................... .............<A WHOLE LOT OF UP-TO-DATE CHECKING>................ ...............................................................

make[1]: Leaving directory '/home/whaley/numerics/ATLAS3.7.38/animal64/bin'

```
gfortran -O -fPIC -m64 -o xdlutst_dyn dlutst.o \
   /home/whaley/numerics/ATLAS3.7.38/animal64/lib/libtstatlas.a \
   /home/whaley/numerics/ATLAS3.7.38/animal64/lib/liblapack.so \
   /home/whaley/numerics/ATLAS3.7.38/animal64/lib/libf77blas.so \
   /home/whaley/numerics/ATLAS3.7.38/animal64/lib/libcblas.so \
   /home/whaley/numerics/ATLAS3.7.38/animal64/lib/libatlas.so \
   -Wl,--rpath /home/whaley/numerics/ATLAS3.7.38/animal64/lib
```

```
animal>./xdlutst_dyn
```
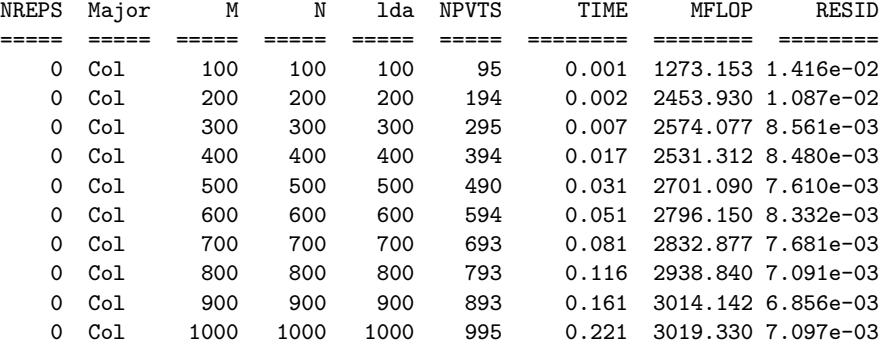

```
10 cases ran, 10 cases passed
```
So, we appear to be good, and the install is complete! Now we point our users to the installed libs, and wait for the error reports to roll in.

# 9 Special Instructions for some platforms

## 9.1 Special Instructions for Windows users

ATLAS presently requires cygwin in order to install under Windows. Cygwin provides a Unix-style shell environment (including standard utilities such as gcc and make) for Windows. Cygwin is free, and can be downloaded from www.cygwin.com. We presently do not support Interix (AKA Windows Services for Unix, etc.) as provided by Microsoft, but a user has submitted code to help with this, and so we hope to add support in the future. We have had requests to support MinGW (http://www.mingw.org/), but no one has submitted suggested code to help, and I have never successfully figured out how to install and use it, so this is probably not coming soon unless something changes.

Once cygwin is installed, you are ready to install ATLAS. If you want to call ATLAS from code using gcc and gfortran, then you can just install as usual.

If you want to call ATLAS from code compiled by native compilers such as the Intel or Microsoft compilers, you must set up some environment variables so that these compilers can be called from cygwin's shell. Details on how do do this are available in the ATLAS errata file:

#### http://math-atlas.sourceforge.net/errata.html#WinComp

If you want multithreaded (eg., shared-memory parallel) ATLAS libraries, you must use gcc to compile the main library, and if you use a native compiler for interface compilation, manually link to the cygwin library. This is because ATLAS uses the POSIX threading standard, which of course Microsoft does not support, and so you need the cygwin emulation layer to use a decade-old standard.

#### 9.2 Special instructions for AIX

Under AIX, it is critical that you define an envirnment variable indicating whether you are building 64 or 32 bit libraries, and this definition must match what you pass to configure via the -b flag. You need to define the environment variable OBJECT MODE to either 64 or 32, depending on which of these you pass to configure using the -b flag. So, if you are building 64-bit libraries and you use a bash derivative shell, you would issue export OBJECT MODE=64 before starting the ATLAS configure step. On the other hand, if you use a csh derivative shell and want to build 32 but libaries, you would need to issue setenv OBJECT MODE 32 before the build step.

## 9.3 Special instructions for SunOS

Solaris has its own version of the Unix utilities, which differ sharply from the more common gnu tools. In particular, SunOS offers two fgreps, one of which works correctly for ATLAS's make check step, and one of which does not. On my SunOS machine, I had to make sure /usr/xpg4/bin was in my path before /bin in order to get an fgrep that can take multiple expression arguments (as make check requires).

Also, if gcc isn't compiled with with the correct gnu utilities, ATLAS may fail to autodetect the assembly dialect of your machine. This will cause the build to fail since it can't assemble the UltraSPARC assembly kernels, and you can see if it happened by examining your Make.inc's ARCHDEF macro. If this macro does not include the definition -DATL GAS SPARC, then this has happened to you. On some systems, you can get the install to work by adding the flag -s 3 to your configure invocation. If this still doesn't fix the problem, you'll need to get a better gcc install. Note that this error causes linking to assembled files to die with messages like:

ld: fatal: relocation error: R\_SPARC\_32: file /var/tmp//ccccPppx.o: symbol <unknown>: offset 0xff061776 is non-aligned

# 10 Troubleshooting

The first thing you need to do is scope the errata file to see if your problem is already covered:

http://math-atlas.sourceforge.net/errata.html

Probably the most common error is when ATLAS dies because its timings are varying widely. This can often be fixed with a simple restart, as described:

http://math-atlas.sourceforge.net/errata.html#tol

If you are unable to find anything relevant in the errata file, you can submit a support request to the ATLAS support tracker (not the bug tracker, which is for developer-confirmed bugs only):

https://sourceforge.net/tracker/?atid=379483&group\_id=23725&func=browse

When you create the support request, be sure to attach the error report. It should appear as BLDdir/error\_<arch>.tgz. If this file doesn't exist, you can create it by typing make error\_report in your BLDdir. More details on submitting support requests can be found in the ATLAS FAQ at:

http://math-atlas.sourceforge.net/faq.html#help

# References

- [1] Bjarne S. Andersen, Fred G. Gustavson, and Jerzy Wasniewski. A recursive formulation of cholesky factorization of a matrix in packed storage. Technical Report UT CS-00-448, LAPACK Working Note No.146, University of Tennessee, 2000.
- [2] E. Anderson, Z. Bai, C. Bischof, J. Demmel, J. Dongarra, J. Du Croz, A. Greenbaum, S. Hammarling, A. McKenney, S. Ostrouchov, and D. Sorensen. LAPACK Users' Guide. SIAM, Philadelphia, PA, 3rd edition, 1999.
- [3] L. Susan Blackford, James Demmel, Jack Dongarra, Iain Duff, Sven Hammarling, Greg Henry, Michael Heroux, Linda Kaufman Andrew Lumsdaine, Antoine Petitet, Roldan Pozo, Karin Remington, and R. Clint Whaley. An Updated Set of Basic Linear Algebra Subprograms (BLAS). ACM Transactions on Mathematical Software, 28(2):135–151, 2002.
- [4] S. Blackford, G. Corliss, J. Demmel, J. Dongarra, I. Duff, S. Hammarling, G. Henry, M. Heroux, C. Hu, W. Kahan, L. Kaufman, B. Kearfott, F. Krogh, X. Li, Z. Maany, A. Petitet, R. Pozo, K. Remington, W. Walster, C. Whaley, J. Wolff, and V. Gudenberg. Document for the Basic Linear Algebra Subprograms (BLAS) Standard: BLAS Technical Forum. http://www.netlib.org/cgi-bin/checkout/blast/blast.pl, 1999.
- [5] J. Dongarra, J. Du Croz, I. Duff, and S. Hammarling. A Set of Level 3 Basic Linear Algebra Subprograms. ACM Transactions on Mathematical Software, 16(1):1–17, 1990.
- [6] J. Dongarra, J. Du Croz, S. Hammarling, and R. Hanson. Algorithm 656: An extended Set of Basic Linear Algebra Subprograms: Model Implementation and Test Programs. ACM Transactions on Mathematical Software, 14(1):18–32, 1988.
- [7] J. Dongarra, J. Du Croz, S. Hammarling, and R. Hanson. An Extended Set of FOR-TRAN Basic Linear Algebra Subprograms. ACM Transactions on Mathematical Software, 14(1):1–17, 1988.
- [8] E. Elmroth and F. Gustavson. Applying recursion to serial and parallel qr factorization leads to better performance. IBM Journal of Research and Development, 44(4):605– 624, 2000.
- [9] F. Gustavson. Recursion leads to automatic variable blocking for dense linear-algebra algorithms. IBM Journal of Research and Development, 41(6):737–755, 1997.
- [10] F. Gustavson, A. Henriksson, I. Jonsson, B. Kågström, and P. Ling. Recursive blocked data formats and blas's for dense linear algebra algorithms. In B. Kågström, J. Dongarra, E. Elmroth, and J. Waśniewski, editors, Applied Parallel Computing, PARA'98, Lecture Notes in Computer Science, No. 1541, pages 195–206, 1998.
- [11] R. Hanson, F. Krogh, and C. Lawson. A Proposal for Standard Linear Algebra Subprograms. ACM SIGNUM Newsl., 8(16), 1973.
- [12] C. Lawson, R. Hanson, D. Kincaid, and F. Krogh. Basic Linear Algebra Subprograms for Fortran Usage. ACM Transactions on Mathematical Software, 5(3):308–323, 1979.
- [13] S. Toledo. Locality of reference in lu decomposition with partial pivoting. SIAM Journal on Matrix Analysis and Applications, 18(4), 1997.
- [14] R. Clint Whaley and Jack Dongarra. Automatically Tuned Linear Algebra Software. Technical Report UT-CS-97-366, University of Tennessee, December 1997. http://www.netlib.org/lapack/lawns/lawn131.ps.
- [15] R. Clint Whaley and Jack Dongarra. Automatically tuned linear algebra software. In SuperComputing 1998: High Performance Networking and Computing, 1998. CD-ROM Proceedings. Winner, best paper in the systems category. http://www.cs.utsa.edu/~whaley/papers/atlas\_sc98.ps.
- [16] R. Clint Whaley and Jack Dongarra. Automatically Tuned Linear Algebra Software. In Ninth SIAM Conference on Parallel Processing for Scientific Computing, 1999. CD-ROM Proceedings.
- [17] R. Clint Whaley and Antoine Petitet. Atlas homepage. http://math-atlas.sourceforge.net/.
- [18] R. Clint Whaley and Antoine Petitet. Lapack homepage. http://www.netlib.org/lapack/.
- [19] R. Clint Whaley and Antoine Petitet. Minimizing development and maintenance costs in supporting persistently optimized BLAS. Software: Practice and Experience, 35(2):101–121, February 2005. http://www.cs.utsa.edu/~whaley/papers/spercw04.ps.
- [20] R. Clint Whaley, Antoine Petitet, and Jack J. Dongarra. Automated empirical optimization of software and the ATLAS project. Parallel Computing,  $27(1-2):3-35, 2001$ .
- [21] R. Clint Whaley and Peter Soendergaard. A collaborative guide to atlas development. http://math-atlas.sourceforge.net/devel/atlas\_devel/.